# Tip Sheet – Sign & Submit Forms - Android

• Mobile devices can be used to sign and submit forms – To do so you must download the Adobe Acrobat Reader app

Google Play

The app can be downloaded for free from Google Play

#### **Step 1 – Select the Form –**

Click the name of the Form you would like to complete and sign on the website.

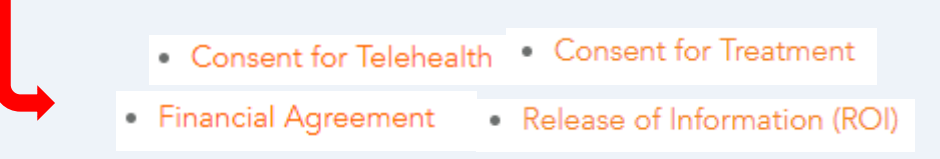

### **Step 4 – Select Fill & Sign Step 2 – Download the Form Step 3 – Open the Form** Select the Adobe Acrobat icon Select the blue icon to edit the to open the form in Adobe. form. .ᠿ  $\odot$  $\ddot{\ddot{z}}$  $\lt^{\circ}$  $\leftarrow$  $\bullet$ **COMPASS** COMPASS **T FOR TREATMENT** CONS  $\mathbf{E}$  Commer Fill & Sign Select an action Edit PDF O Organize Pages O Download

**You may encounter a pop-up screen:** It will ask you to sign in using either Google, Facebook, or Apple. Instead click the X icon in the upper right-hand corner to bypass this popup

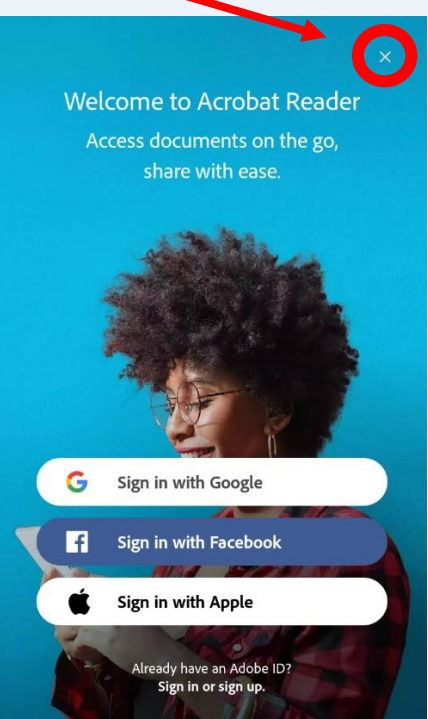

**Step 5 - Fill in the Form -** Fill in the form by clicking the check boxes and the blue text boxes.

This Authorization is effective (date):

### **Step 6 – Apply your signature –**

After you have completed the form and you are ready to sign it select the icon in the middle of the bottom of the screen. Then select "Create Signature"

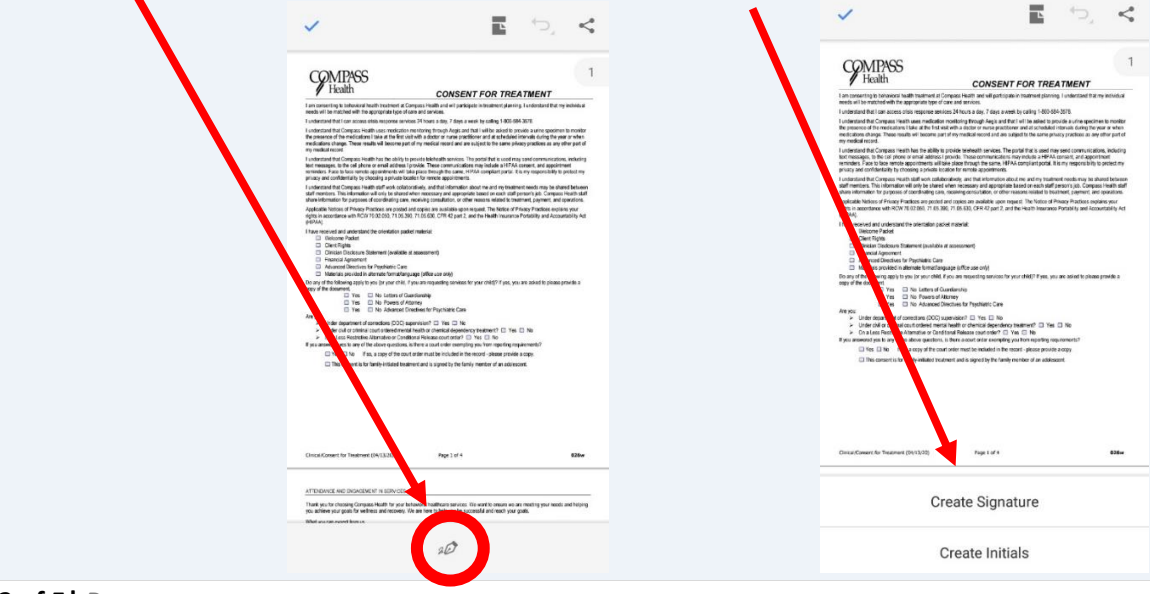

# Tip Sheet – Sign & Submit Forms - Android

Draw your signature on the screen.

Click the word 'Clear' on the bottom right-hand corner to erase any mistakes. When satisfied with the result select 'Done' in the upper right-hand corner.

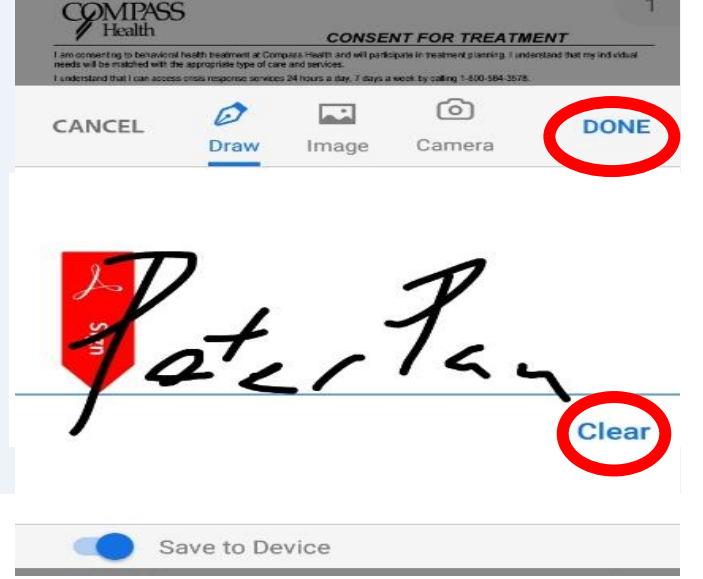

Tap the form to place the signature on the signature line. You can change the size of your signature by moving the blue icon.

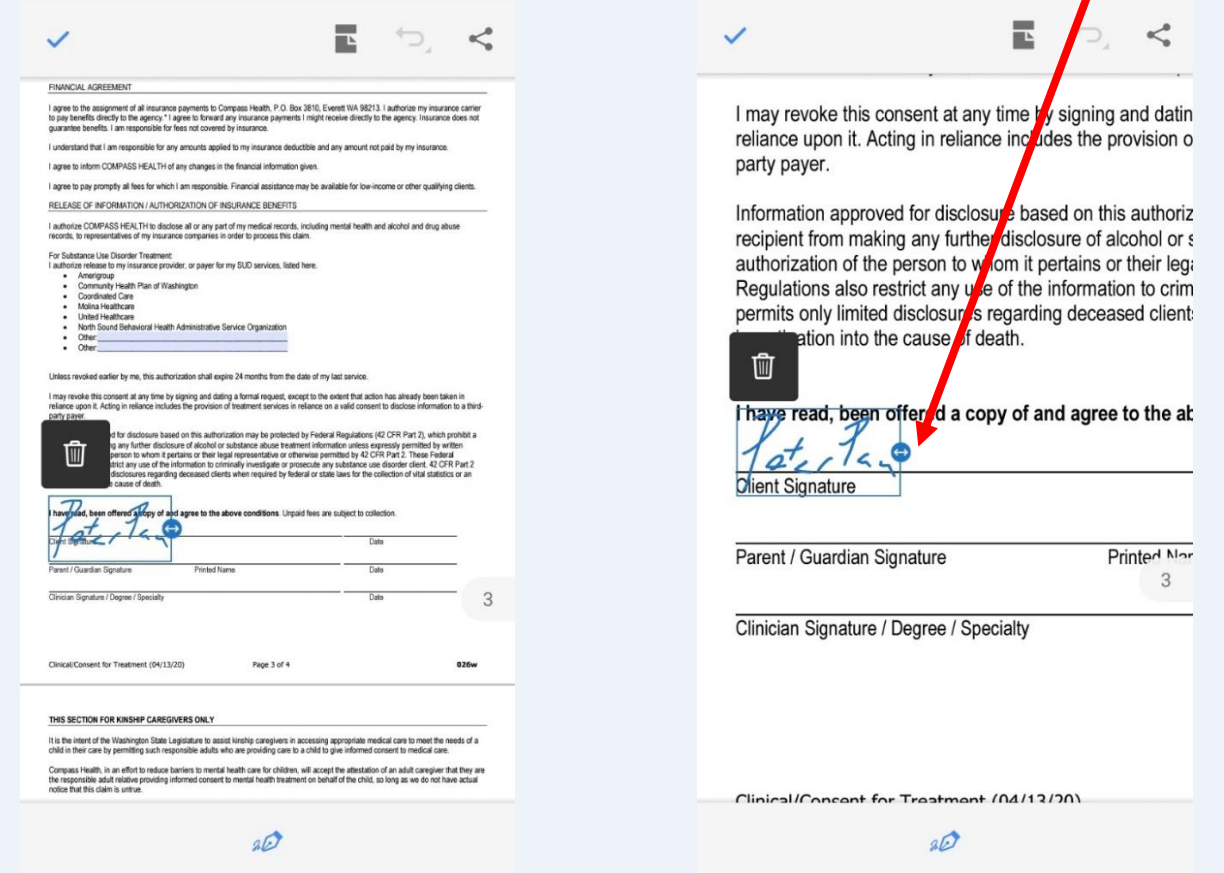

Note: When you save a form with a signature or initials, you will no longer be able to edit the form.

**Step 7 – Add the Date -** To add the date to your signature, click on the sign icon and select create initials.

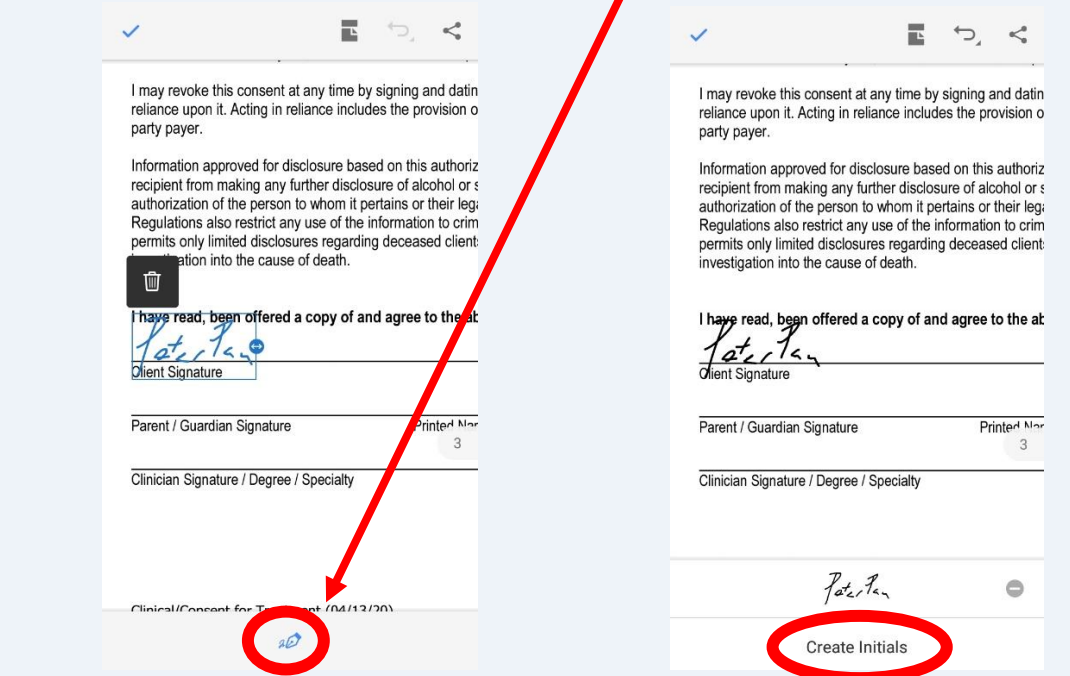

Draw the date, select done and tap on the date line to place the date.

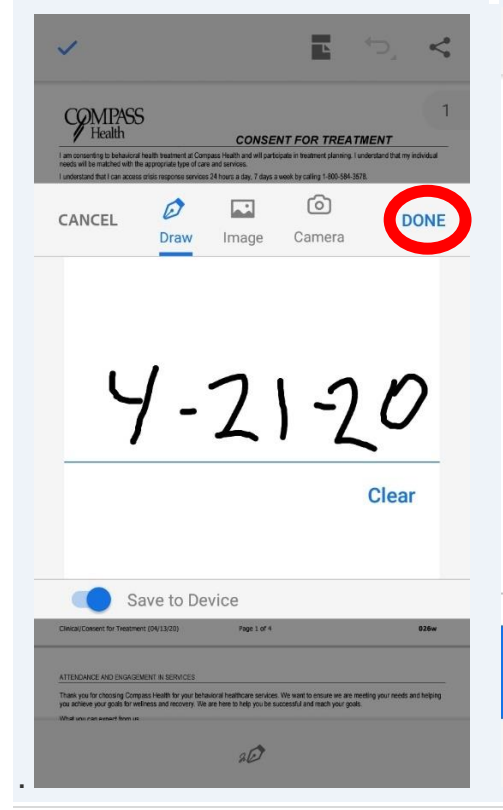

You can change the size of the date by moving the blue icon.

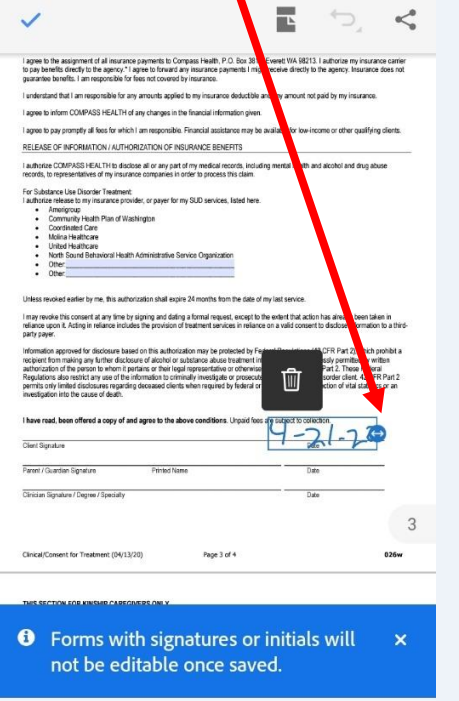

 $aD$ 

Click the Checkmark in the top left-hand corner when ready to save the form.

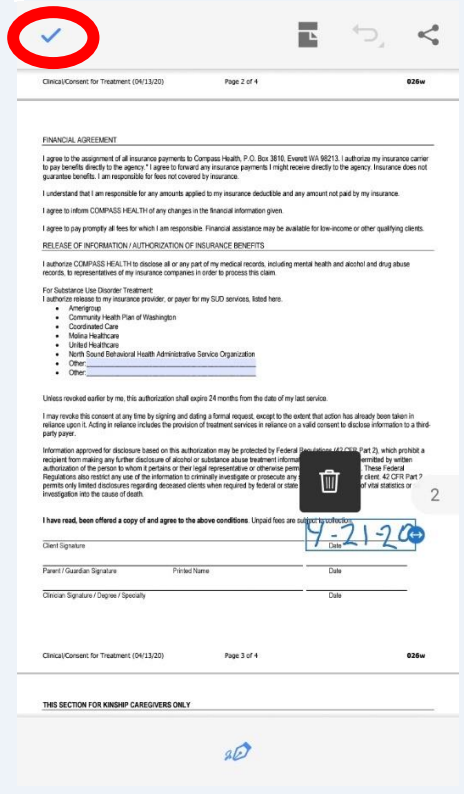

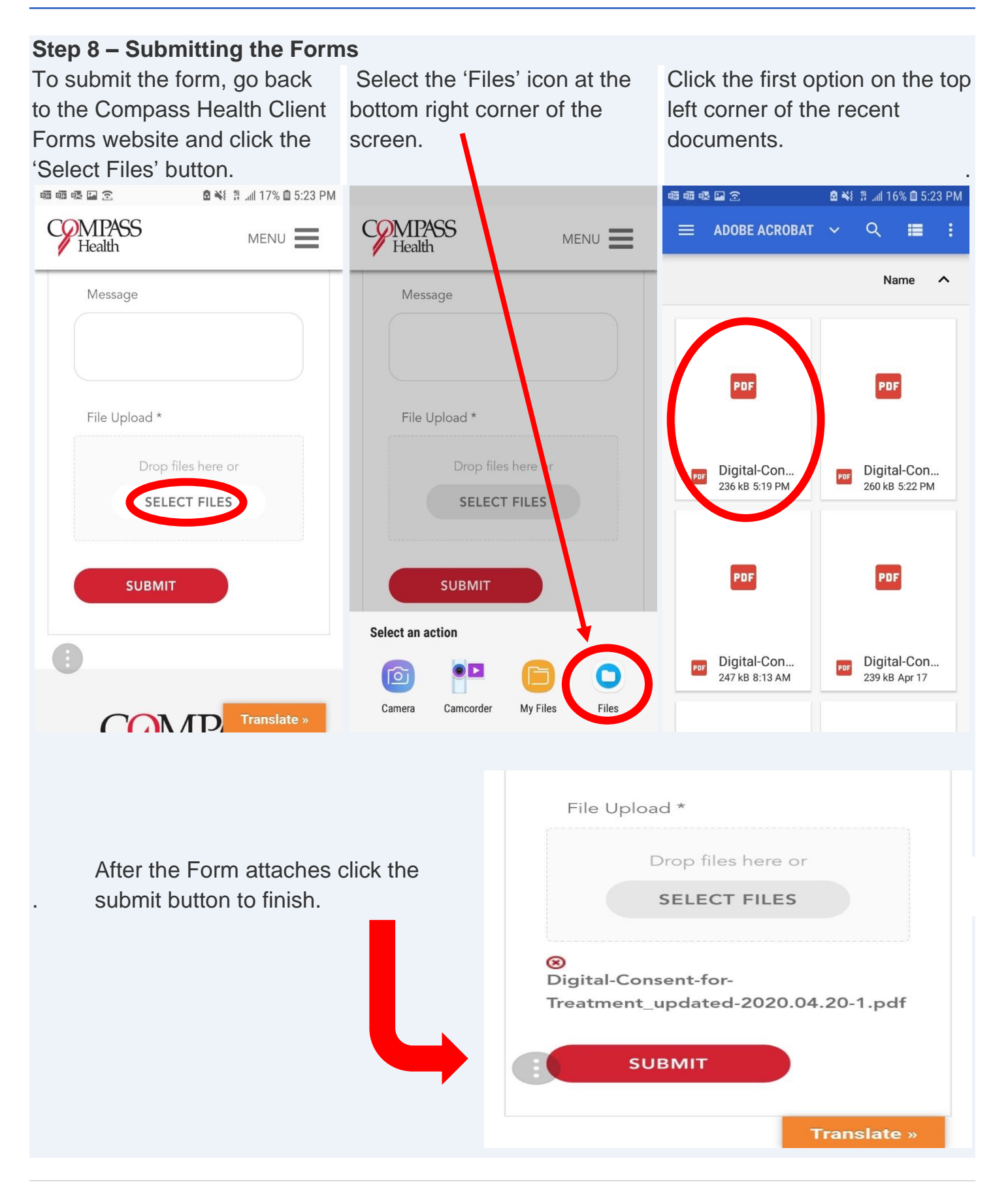